|                  | <b>VIIIIII</b> |             |
|------------------|----------------|-------------|
|                  |                | 🕍 🖬 9:48 am |
| NoP              | owe            | rtxt        |
| POW              |                |             |
| Mode             | On             | 0           |
| Item             | Ava            | alon        |
| Notifying        | N              | le          |
| Off notification | After 30 N     | tin 📢       |
| On notification  | After 2 M      | in          |
| ABOUT            | VIEW LOG       | SETTINGS    |
| ⇒                |                | =           |
|                  |                |             |

Congratulations on purchasing this versatile power monitoring system.

In just moments you'll enjoy the peace of mind that comes from knowing the power status at your remote location.

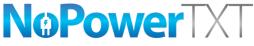

Affordable remote power monitoring

# nopowertxt.com

### Contents

| Activating NoPowerTXT         | 1  |
|-------------------------------|----|
| Subscription registration     | 2  |
| NoPowerTXT settings           | 3  |
| NoPowerTXT advanced settings  | 4  |
| Mode settings                 | 5  |
| Remote mode changing          | 6  |
| Remote notifications changing | 7  |
| Supplier messaging            | 8  |
| Event logging                 | 9  |
| Updating NoPowerTXT           | 10 |
| Need more help?               | 10 |

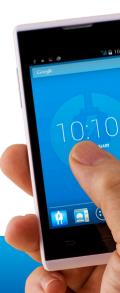

Your NoPowerTXT system comes with an activated SIM card and is ready to go right out of the box. The SIM is registered to NoPowerTXT and is an integral component of the system.

Your NoPowerTXT handset has been programmed specifically for text messaging only. It will not make phone calls or utilise data for web surfing, etc.

You will be invoiced for a further 12 months of remote power monitoring at the end of each year.

# Activating NoPowerTXT

Tap the NoPowerTXT icon on the home screen of your NoPowerTXT handset.

Read the terms and conditions and, if you accept, tap *"accept"* to proceed.

Enter this six digit activation code...

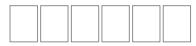

...then press "activate".

# Subscription registration

Following acceptance of the terms and conditions, and entering your unique activation code, you will be asked to enter your name, email address and contact telephone number into the NoPowerTXT handset.

This information, along with the SIM serial number and your handset's IMEA number will be sent via a text message to NoPowerTXT. Your 12 month subscription service will commence from this date. Approximately 7 days prior to the renewal date, we will email you an invoice for the upcoming 12 month subscription.

If you choose not to renew, your NoPowerTXT handset will cease to send text messages however the handset remains your property. You will, however, need to change the SIM card if you wish to use it as a standard phone.

We **will not** distribute your personal details or use it for any purpose other than emailing your annual subscription invoice or contacting you with important NoPowerTXT or related information.

Now, you're ready to set up NoPowerTXT.

#### NoPowerTXT settings

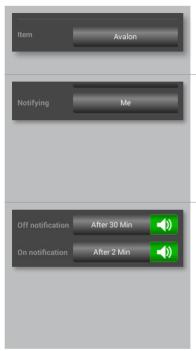

*Item* enters a description for the location of the power outlet you wish to monitor.

**Notifying** enters details of the people you want to notify in the event of a power disconnection. Tick each person you wish to notify or untick if you wish to save them for future notifications.

Off notification and On notification selects the time delay for text alerts when power is disconnected (off) and reconnected (on).

Select the green audio icon to hear a sound or red audio icon to disable.

### NoPowerTXT advanced settings

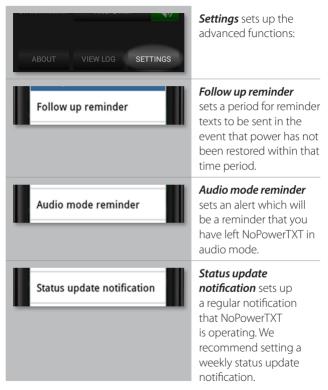

# Mode settings

Cycles through the three available modes:

| Mode | On    | 0           | <b>On</b> fully enables<br>NoPowerTXT                                                                                                    |
|------|-------|-------------|----------------------------------------------------------------------------------------------------|
| Mode | Off   | Ċ           | <b>Off</b> fully disables<br>NoPowerTXT                                                                                                    |
| Mode | Audio | <b>↓</b> )) | Audio stops text<br>messages being sent<br>and only provides audio<br>alerts.<br>If the audio alert tick<br>boxes are set to red,<br>the audio alerts will not<br>function but you will<br>still be automatically<br>reminded if you have<br>left NoPowerTXT in<br>audio mode. |

Changing modes automatically sets the audio alert tick boxes (*Off notification* and *On notification*) back to green.

## Remote mode changing

A great feature of NoPowerTXT is the ability to easily change the remote mode and notifications changing features.

Simply text the words "**on**", "**off**" or "**audio**" to your NoPowerTXT handset to change the mode.

NoPowerTXT will send a return message advising you of the new mode status.

If you want to see what your current mode setting is, text the word "*status*" to your NoPowerTXT handset and it will respond with the current mode status.

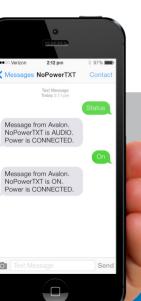

**Note:** Only phones with numbers already on the notifications list can effect remote mode changing.

#### Ease-of-use hint

Create a contact in your everyday phone with the number of your NoPowerTXT handset. Then you can easily utilise the remote mode changing feature.

# **Remote notifications changing**

Text "*list*" to your NoPowerTXT handset any time to receive a summary of the numbers in your notification list.

+ means ticked, - means un-ticked

Text any numbers you wish to untick with a minus sign immediately after the number. Enter the numbers you wish to tick with a plus sign immediately after each number.

```
Use a comma to separate the numbers - e.g. 0415555457-,0412345678-,0417897456+
```

You will receive an updated summary of the numbers on your list with a plus sign adjacent to the numbers that will receive the text messages and a minus sign against the numbers on the list that will not receive any messages.

Numbers can be added by texting the new number to your NoPowerTXT handset with two plus signs (i.e. ++) immediately after the number. The contact name cannot be included when you add a number remotely but can be added on your NoPowerTXT handset when you are next at the remote location.

**Note:** Only phones with numbers already on the notifications list can make changes to the list.

# Supplier messaging

From time to time your NoPowerTXT supplier may add a footer to your status update or alert messages.

It utilises the additional characters available within a standard length text message and there is no additional cost to you.

It is just a convenient way for them to communicate special offers or seasonal messages.

|   | •••••          | Telstra              | 4G                 | 12:07 pm                                              | 1 🖇 88% 🔳 |
|---|----------------|----------------------|--------------------|-------------------------------------------------------|-----------|
|   | <b>&lt;</b> M  | essag                | jes                | Demo                                                  | Details   |
|   |                |                      |                    | Today 12:00 pm                                        |           |
| s | No<br>CO<br>Ha | DPow<br>DNNE<br>Appy | erTXT is<br>ECTED. | from Avalon.<br>6 ON. Power is<br>8 from the tea<br>8 | -         |
| n |                |                      |                    |                                                       |           |
|   |                |                      |                    |                                                       |           |
|   |                |                      |                    |                                                       |           |
|   |                |                      |                    |                                                       |           |
|   |                |                      |                    |                                                       |           |
|   |                |                      |                    |                                                       |           |
|   |                |                      |                    |                                                       |           |
|   | 0              | Tex                  | kt Messa           | age                                                   | Send      |

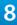

# **Event logging**

Your NoPowerTXT handset maintains a time-stamped record of all significant events relating to your system. This includes:

- Power disconnected
- Power connected
- Mode changes
- Timer start
- Timer cancelled
- Text messages sent including the phone numbers
- Changes to notification properties.

To access the application log, tap **"VIEW LOG"** on the home

screen. All events are stored chronologically, the latest event being at the bottom of the screen.

|                  | <sup>36</sup> 2 9:52 am                            |
|------------------|----------------------------------------------------|
| Event Log        |                                                    |
| 08/01/15 09:29am | Power Disconnected                                 |
| 08/01/15 09:29am | Timer: Started                                     |
| 08/01/15 09:40am | Timer: Completed                                   |
| 08/01/15 09:40am | TXT #10 SENT: Power<br>Disconnected, to 0412345678 |
| 08/01/15 09:42am | Power Connected                                    |
| 08/01/15 09:42am | Timer: Started                                     |
| 08/01/15 09:42am | Timer: Cancelled                                   |
| 08/01/15 09:50am | List requested by:<br>+61412345678                 |
| 08/01/15 09:51am | Notify properties changed by<br>+61412345678       |
| 08/01/15 09:52am | Mode change: Off, by<br>+61412345678               |
| Don              | e Clear                                            |

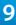

# Updating NoPowerTXT

NoPowerTXT will be updated and improved over time. These updates are free of charge, and are included in your purchase price and annual service fee.

To update, connect your NoPowerTXT handset to a wifi network. Tap the **"ABOUT"** button, then tap the **"Check for Updates"** button.

If there is an updated version available, follow the onscreen instructions. No setup data will be changed during this process.

## Need more help?

Video instructions are available for many of the NoPowerTXT features. Simply tap on the icon immediately adjacent to the NoPowerTXT icon in the handset's home screen.

Visit nopowertxt.com and contact us if you have any questions regarding the subscription service or NoPowerTXT in general.

Alternatively, email enquiries@nopowertxt.com.

We simply want to make your experience with NoPowerTXT a great one.

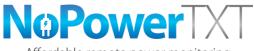

Affordable remote power monitoring

# nopowettxt.com